# *Work4Me I Accounting Simulations*

*3 rd Web-Based Edition* 

# *Problem Nine*

# *Accounts Receivable, Accounts Payable and Sales Taxes Payable in a Perpetual Inventory System*

*(With Adjusting Entries, Subsidiary Ledgers, and Financial Statements)* 

## **UPTIGHT TOOLS, INCORPORATED CHART OF ACCOUNTS Problem 9**

- 
- 
- **109 Notes Receivable 403 Sales Discounts**
- **113 Interest Receivable**
- **115 Merchandise Inventory COST OF GOODS SOLD**
- **121 Prepaid Insurance**
- 
- 
- **127 Store Supplies**
- 
- **131 Store Equipment and Fixtures**
- **132 Accum. Depre., Store Equip. and Fix. 601 Salaries and Wages Expense**
- 
- **136 Accum. Depre., Office Equipment 603 Office Supplies Expense**
- 
- **140 Accum. Depre., Delivery Vehicles 606 Delivery Expense**
- 

- **201 Accounts Payable 621 Rent Expense**
- **203 Short-Term Notes Payable 622 Insurance Expense**
- 
- **209 Salaries & Wages Payable 624 Electric and Gas Expense**
- **212 Dividends Payable 625 Telephone Expense**
- 
- **218 Property Tax Payable 627 Bank Service Charges**
- **221 Revenue Received In Advance 629 Miscellaneous Expense**
- **231 Income Taxes Payable**
- **251 Long-Term Notes Payable OTHER REVENUE**

#### **STOCKHOLDERS' EQUITY 711 Interest Earned**

- **301 Common Stock OTHER EXPENSES**
- **305 Retained Earnings**
- **310 Cash Dividends Declared 811 Interest Expense**

#### **ASSETS REVENUE**

- **101 Cash 401 Tools and Accessory Sales**
- **105 Accounts Receivable 402 Sales Returns and Allowances** 
	-

- **123 Property Cost of Goods Sold**
- **125 Prepaid Advertising 502 Transportation-In**

#### **129 Office Supplies OPERATING EXPENSES**

- 
- **135 Office Equipment 602 Store Supplies Expense** 
	-
- **139 Delivery Vehicles 604 Advertising Expense** 
	-
- **150 Land 608 Vehicle Operating Expense** 
	- **610 Depre. Exp., Store Equip. and Fix.**
	- **LIABILITIES 611 Depre. Exp., Office Equip.** 
		- **612 Depre. Exp., Delivery Vehicles**
		-
		-
- **205 Sales Tax Payable 623 Professional Services Expense** 
	-
	-
- **215 Interest Payable 626 Property Tax Expense** 
	-
	-

- 
- **821 Income Taxes Expense**

#### **INCOME SUMMARY**

#### **901 Income Summary**

### **Uptight Tools, Inc. Customer List**

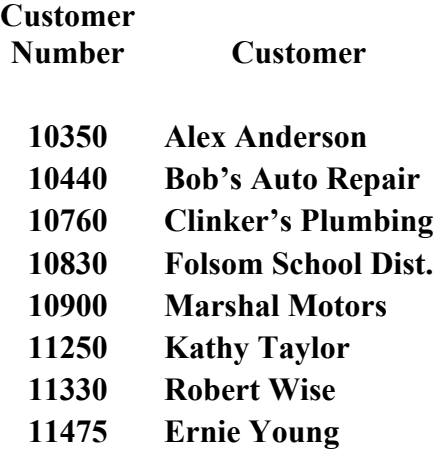

**Uptight Tools, Inc. Vendor List** 

## **Vendor**

**Number Vendor** 

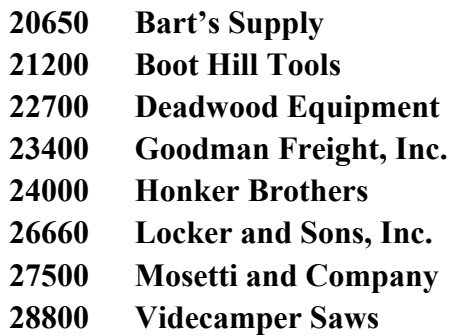

# *PROBLEM 9 UPTIGHT TOOLS, INCORPORATED*

# *ACCOUNTS RECEIVABLE, ACCOUNTS PAYABLE, AND SALES TAXES PAYABLE IN A PERPETUAL INVENTORY SYSTEM*

For **Problem 9** you will be recording the purchase and sales transactions for the Retail Division of Uptight Tools, Incorporated. Since the sales are made at the retail level, **sales tax of 7% will be added to each cash or charge sale**. Example: An assortment of tools priced at **\$125.45** is sold to a cash customer. The sales tax on this total will be **\$8.78 (\$125.45 x 7% = \$8.7815 which rounds to \$8.78).**

#### **The compound entry would appear as:**

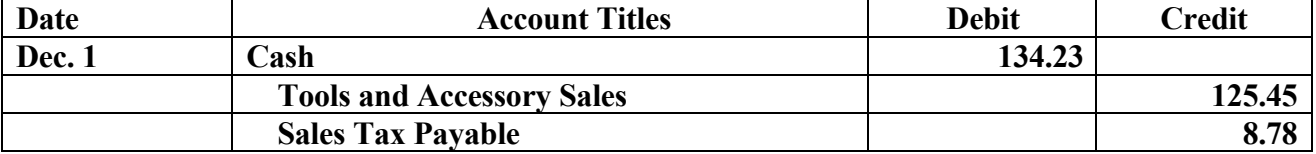

Uptight Tools **does not extend sales discounts** to its customers. Customers who purchase merchandise on credit are extended **net 15 credit terms**.

**Uptight Tools maintains a perpetual inventory system and uses the 'gross' method of recording purchases of inventory**. When the credit terms of the invoice are met within the discount period, Accounts Payable is debited for the full amount of the invoice, the discount earned is credited directly to the Merchandise Inventory account and Cash is credited for the net amount.

**Freight costs are debited directly to the Transportation-In Account**. While it is acceptable to charge freight charges to the Merchandise Inventory account, management wants the freight charges maintained in a separate account (Transportation-In) for the purposes of cost control.

**Note:** If an inventory ledger was maintained, the freight costs would usually to be allocated to the various inventory items to which the freight costs apply. Without an inventory ledger (as in this problem), charging freight costs to the Merchandise Inventory account will distort the amount of inventory shrinkage or overage that is determined as a result of the year-end physical inventory. The authors point of view is that the information provided to management by tracking total freight costs and the possible distortion of inventory shrinkage or overage warrants charging freight costs to a separate account (Transportation-In).

Using the Chart of Accounts and the Vendor and Customer Lists for this problem, journalize the merchandise purchases and sales and related merchandise transactions for Uptight Tools.

Begin the Work4Me Program and when the Main Program – Work4Me screen appears, Select Problem 9, Accounts Receivable and Accounts Payable. Click on the Daily JE button and you are ready to enter the daily entries for December.

## **TRANSACTIONS FOR DECEMBER, 2006**

#### December 1

Sold an assortment of tools for \$456.00 cash plus 7% sales tax of \$31.92. U2061 is the sales invoice number for this transaction The tools sold cost UpTight Tools \$228.00. Only one recorded entry is required for this transaction. The program will automatically update the merchandise inventory on each sale entry and on each sales return entry. In this case, a debit to Cost of Goods Sold and a credit to Merchandise Inventory for \$228.00 is automatically recorded and posted.

#### 

#### December 1

Sold on credit to customer Ernie Young (11475), tools and parts for \$1,540 plus 7% sales tax (sales invoice number U2062). Uptight Tools, Inc., extends net 15-day credit terms to all customers. The cost of the merchandise sold totaled \$770.00. (Remember, No **Inventory entry required.)** 

#### 

#### December 2

Purchased \$13,100 worth of merchandise on credit from Boot Hill Tools (purchase invoice number **BH666**). Boot Hill Tools (21200) extends 2/10, n/30 terms and ships all merchandise FOB shipping point. Freight charges will be billed from a separate carrier.

#### 

#### December 4

Purchased on credit from Deadwood Equipment \$5,730 worth of merchandise (invoice D4545). Deadwood Equipment, vendor number 22700, extends cash terms of  $2/10$ ,  $n/30$ .

#### **Student Analysis**

# **TRANSACTIONS FOR DECEMBER, 2006**

#### December 6

Received a billing statement and issued check number 33332 for \$155 to Hollman Freight Company, for freight charges incurred for delivery of merchandise items from Boot Hill Tools on December 2  $(invoice number HL123).$ 

#### December 10

Paid invoice V1425 from Videcamper Saws (28800) issuing check number 33333. The invoice was dated November 30, listed merchandise totaling \$9,000, and  $1/10$ ,  $n/30$  credit terms. Remember that UpTight Tools attempts to pay on time so as to lower the overall costs of merchandise inventory.

#### 

#### December 12

Issued check 33334 to Boot Hill Tools (21200) as payment in full of the December 2 invoice (BH666) for \$13,100. Terms on the invoice are listed at  $2/10$ ,  $n/30$ .

#### 

#### December 12

Issued debit memo DM121 and returned merchandise listed at \$1,200 to Deadwood Equipment (22700). The merchandise was purchased on December 4 (invoice number **D4545**), and the invoice has not yet been paid.

#### 

#### December 12

Sold merchandise on account to the Folsom School District (customer 10830). Sales invoice number U2063 lists merchandise totaling \$15,650, plus 7% sales tax. All goods are sold FOB shipping point. The cost of the merchandise sold in this transaction totaled \$7,825.

#### 

#### December 13

Received payment in full of invoice U2040 from Clinker's Plumbing The November 28 invoice totals exactly \$8,000.  $(10760)$ . Remember that UpTight Tools extends net-15 credit terms to all charge customers.

# **TRANSACTIONS FOR DECEMBER, 2006**

### December 14

Paid with check number 33335, the Deadwood Equipment (22700) invoice of December 4 (D4545), less the debit memo of December 12, and the cash discount. Deadwood Equipment extends  $2/10$ ,  $n/30$ credit terms.

#### 

#### December 15

Issued credit memo CM303 to the Folsom School District (10830) for \$1,400 in merchandise returned. Remember to include the sales tax of 7% on the amount of the returned merchandise. The original invoice number on this December 12 sale was U2063.

#### 

#### December 16

Received a check from customer Ernie Young (11475) for payment in full of his December 1 invoice (U2062). Net 15 terms are extended to all Uptight Tools customers.

#### 

#### December 20

It is discovered today, that invoice D3145 from Deadwood Equipment  $(22700)$  for \$12,500, listing credit terms of  $2/10$ ,  $n/30$ , has been filed incorrectly. The November 21 invoice should have been paid on December 1. Issued check number 33336 and paid the balance due in full

#### 

#### December 24

Purchased \$7,350 in tools from the Honker Brothers (24000). Net 10 terms are extended by Honker Brothers and the merchandise is shipped FOB destination. **HB999** is the invoice number for this purchase.

# **TRANSACTIONS FOR DECEMBER, 2006**

### December 24

**Student Analysis** 

Purchased office supplies on account from Bart's Supply, vendor number 20650. Bart's invoice (number B8787) lists a total of  $$1,456,60.$ 

### December 26

Received a check from the Folsom School District (10830) as payment in full of their December 12 invoice (U2063) less the credit memo (CM303) of December 15.

#### 

#### December 29

Salaries and wages through December 28 are paid today. Issued check number 33337 for \$3,455. At the document prompt enter **PAYRL** (for payroll).

#### 

December 31 Issued check 33338 and paid the electric bill and gas bill totaling \$423 (invoice 56667).

Now that you have completed entering the December daily transactions, it is time to check the accuracy of your work. The "Check It Out" box on the following page has the correct balances of several of the accounts that you have been working with so far this period.

- 1. Click on the Journal/Ledger/Financial Statements, select General Ledger and print the **Trial Balance.**
- 2. Check your balances against the totals shown in the "Check It Out" box.

IF ALL OF YOUR TOTALS MATCH THE CHECK FIGURES, you are ready to proceed to the Adjusting Entries portion of this problem. If you DO NOT match the check figures, proceed to the instructions 1-4 below the "Check It Out" box on page 9.

**"CHECK IT OUT" BOX NUMBER ONE FOR THE DECEMBER 31, TRIAL BALANCE.**

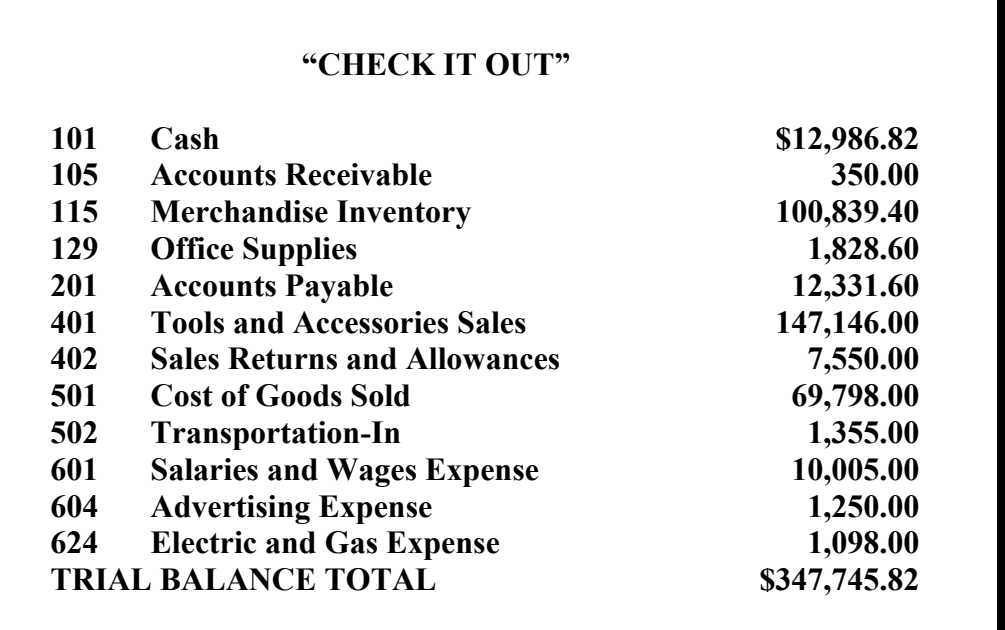

**IF ANY OF YOUR BALANCES DO NOT MATCH THE CORRECT FIGURES, YOU HAVE ONE OR MORE ERRORS THAT MUST BE CORRECTED BEFORE YOU CAN CONTINUE. THE MOST EFFICIENT METHOD OF LOCATING AND CORRECTING THE ERROR/S IS TO PRINT A COPY OF THE TRIAL BALANCE AND A COPY OF THE GENERAL JOURNAL.**

- **1. Print the Trial Balance.**
- **2. Click on the Journal/Ledgers/ Statements, select General Journal and print the General Journal.**
- **3. Check your journal entries for error/s. Make the necessary corrections by backing out each error entry and then recording the correct entry.**
- **4. When your balances match the "Check It Out" Box totals, you are ready to enter the December 31, adjusting entries.**

# **Adjusting Entries For The Quarter Ended, December 31, 2006**

**The adjusting entries procedure (Click on Adjusting JE) must be used to record (and correct) all adjusting entries. Remember that all adjustments are being made for the Quarter Ended, December 31.** 

- **A.** The ending inventory of store supplies totals **\$355**.
- **B.** The total office supplies used during the quarter totals **\$305**.
- **C.** Two insurance policies provide the insurance coverage for Uptight Tools. Policy one was purchased on July 1, last year for **\$2,400** and provides 24 months of liability coverage. Policy two was purchased on December 31, last year for **\$3,600** and is a 12 month policy.
- **D.** Rent was prepaid for six months on October 1, of this year.
- **E.** Accrued interest on the **short-term notes payable** is **9% per year** or **\$90 per month**. The balance of the Notes Payable account has not changed during the past quarter.
- **F.** Accrued property taxes for the quarter total **\$321**.
- **G.** Accrued salaries and wages total **\$424**.
- **H.** Depreciation of store equipment and fixtures totals **\$1,260** per year.
- **L.** Depreciation of office equipment totals **\$95 per month**.
- **J.** The two delivery vehicles used by the business cost **\$21,000 each**.They are depreciated on a per mile basis (**30 cents per mile)** and were driven a combined total of 14,560 miles during the quarter.

With the completion of the adjusting entries for UpTight Tools, it is time to check the accuracy of your work. In the "Check It Out" box are the correct balances of some of the key accounts from the Adjusted Trial Balance.

- **1. Click on Journal/Ledgers/Statements, select General Ledger and print a copy of the Adjusted Trial Balance**
- **2. Check your balances against the totals shown in the "Check It Out" box on page 12.**

**IF ALL OF YOUR TOTALS MATCH THE CHECK FIGURES, proceed to instructions 3-6 below. If any of the totals DO NOT match the check figures, proceed to instructions 1-4 that follow the "Check It Out" Box.** 

- **3. Print the Income Statement, Retained Earnings Statement, and the Balance Sheet.**
- **4. Print the Schedule of Accounts Receivable and all of the customer accounts.**
- **5. Print the Schedule of Accounts Payable and all the vendor accounts.**
- **6. Print the General Journal.**

**Using your printed documents, answer the questions on the Problem 9, analysis form.** 

### **"CHECK IT OUT" BOX NUMBER TWO FOR THE ADJUSTED TRIAL BALANCE**

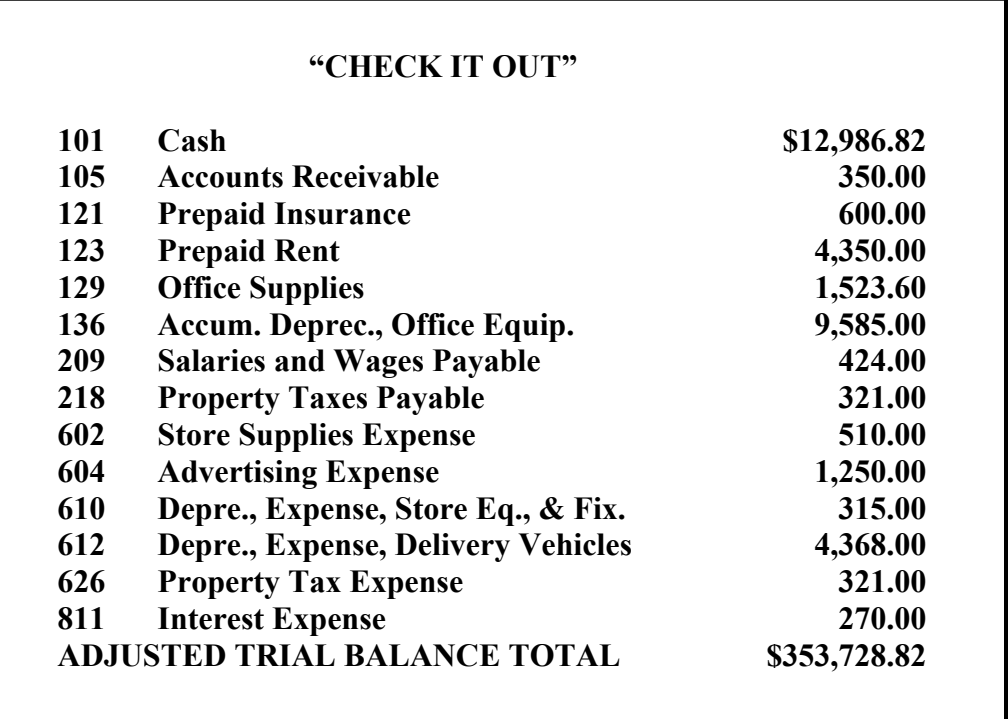

## **IF YOUR ADJUSTED TRIAL BALANCE TOTALS DO NOT MATCH THE CHECK FIGURES:**

- **1. Print the Adjusted Trial Balance.**
- **2. Print the General Journal.**
- **3. Check your general journal adjusting entries carefully for the error/s. Make the required correction/s.**
- **4. When your balances match the "Check It Out" box totals, print a copy of the Adjusted Trial Balance. Then print the final documents outlined in instructions 3-6 on the previous page.**

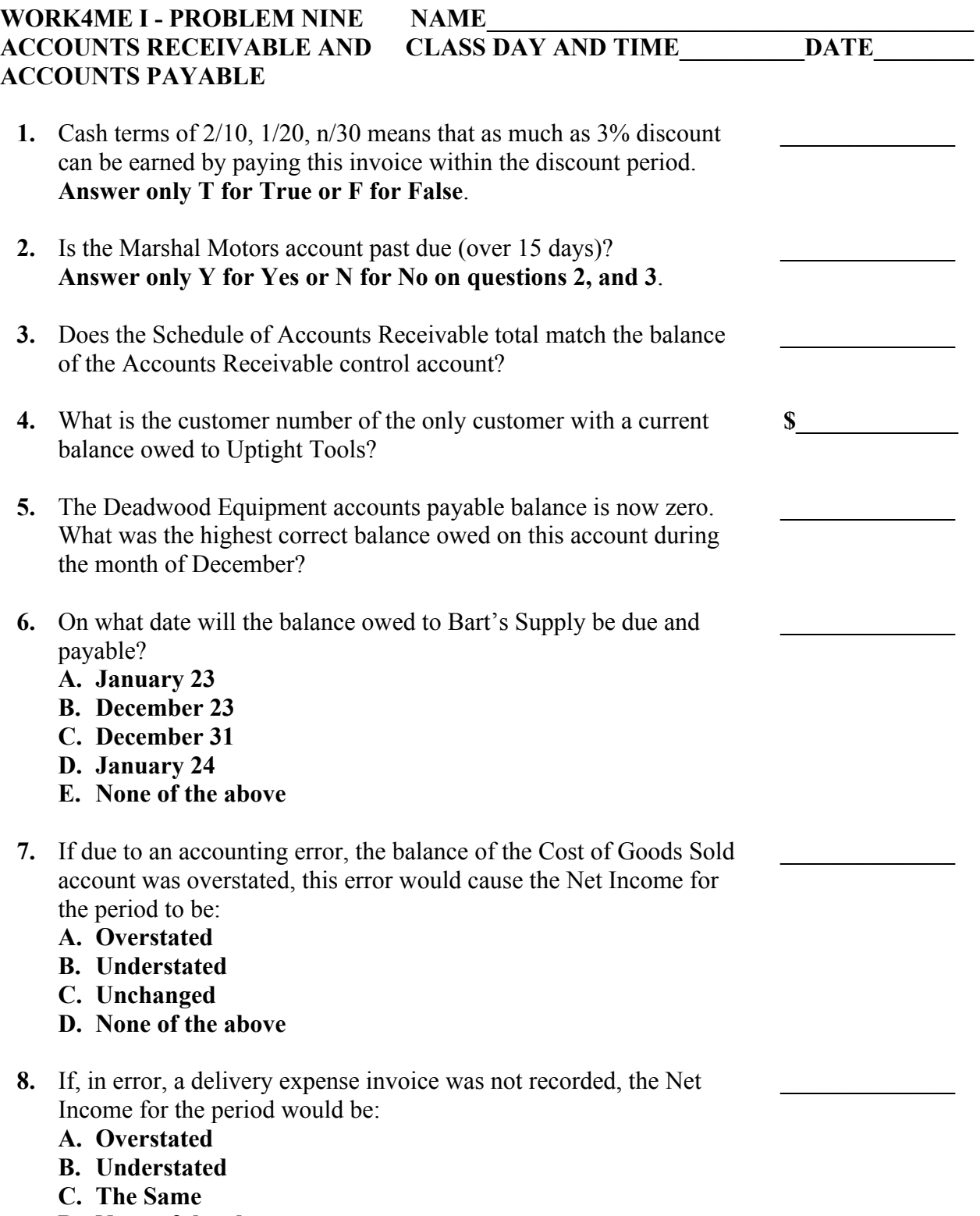

**D. None of the above**

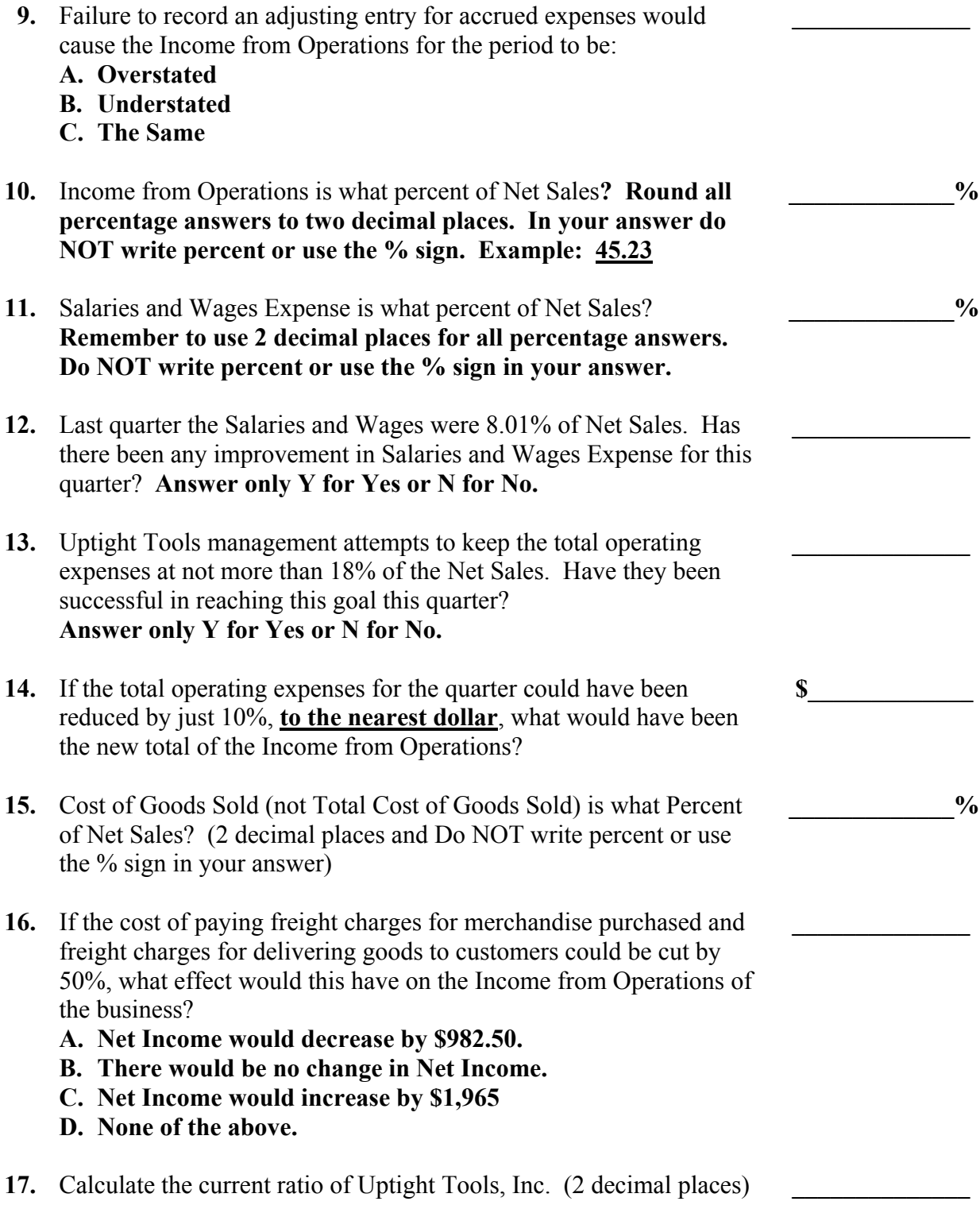

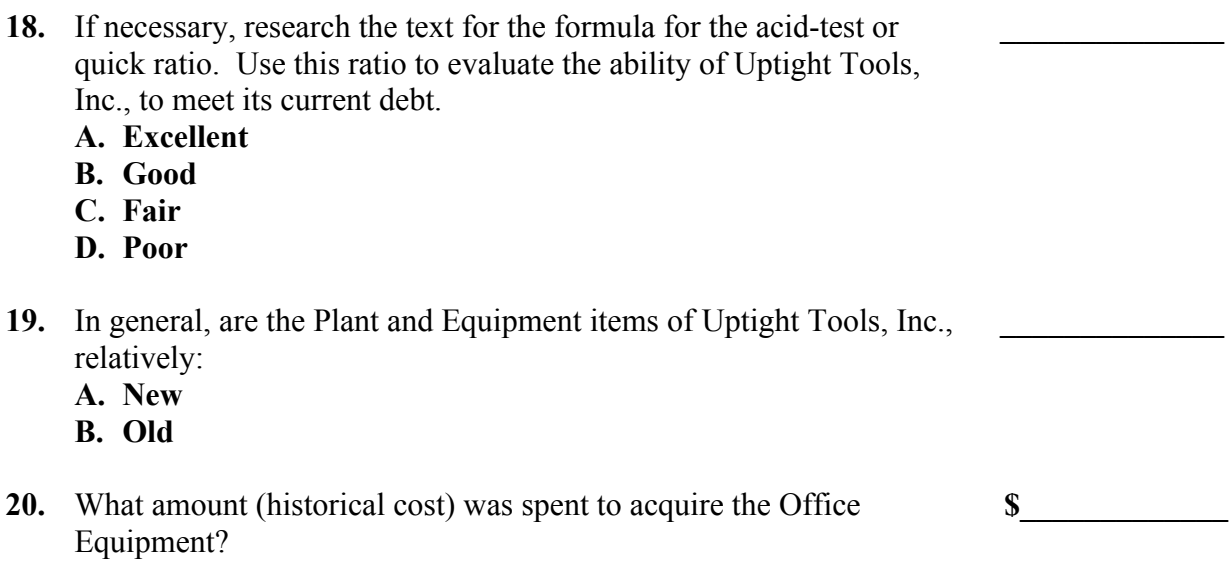